# Melhorias Quarkclinig

2º Trimestre de 2022

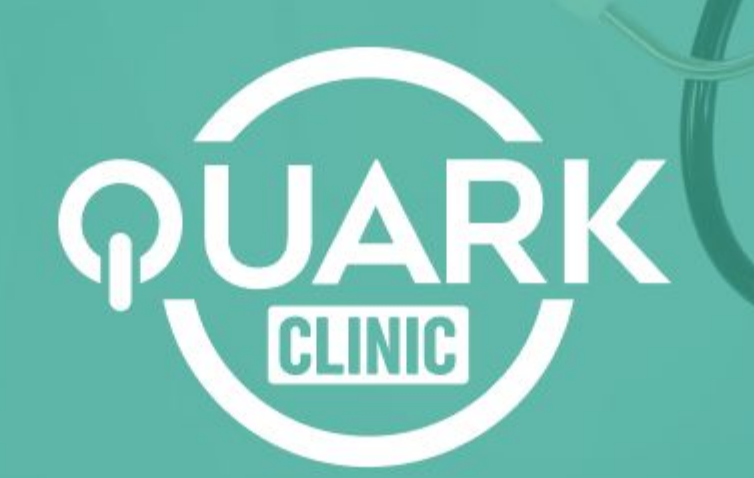

## **Agora é possível** filtrar o relatório de confirmações **por mais de um canal de envio.**

#### **Veja como:**

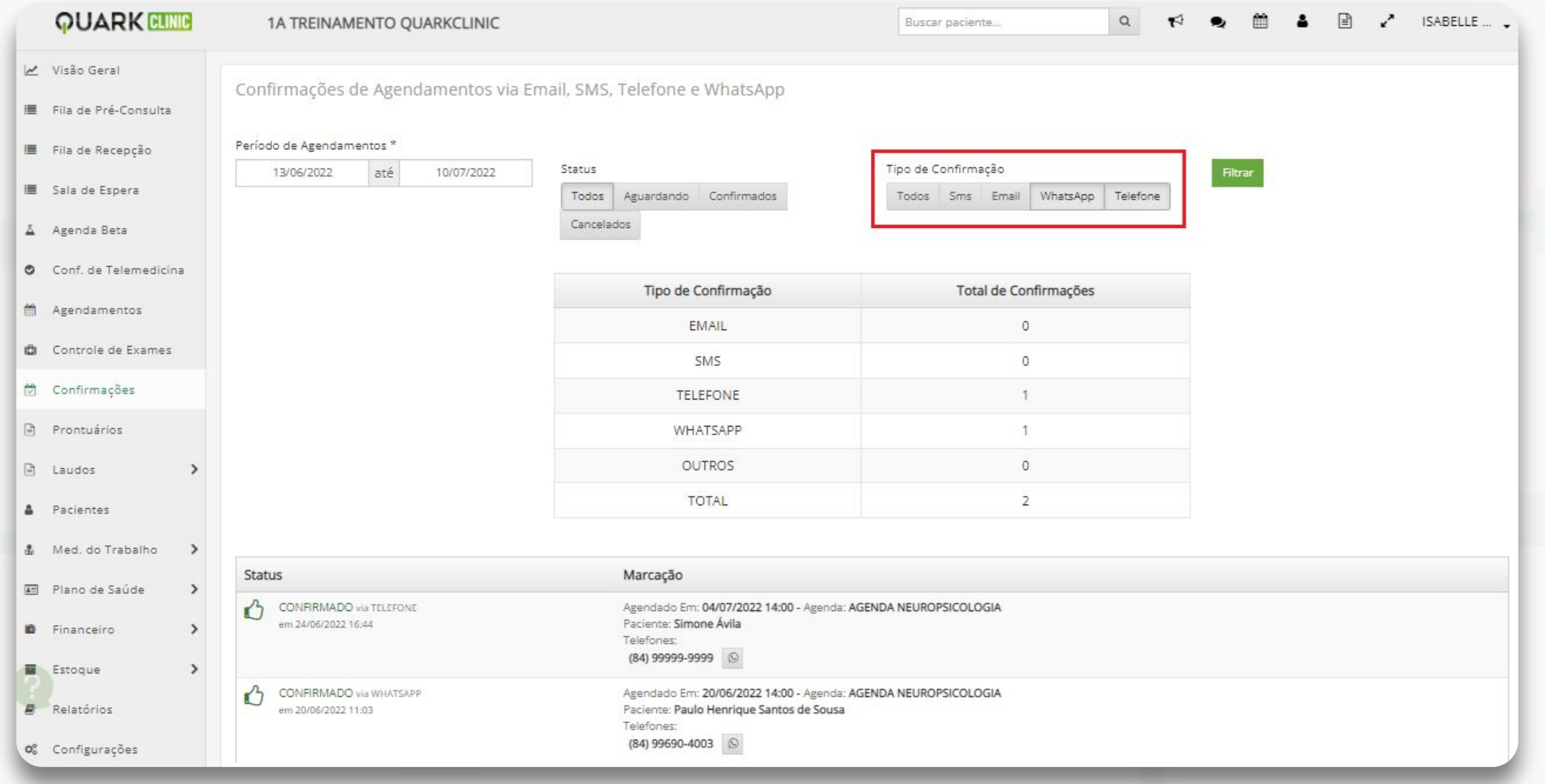

#### **No Monolito, acesse o menu Confirmações**

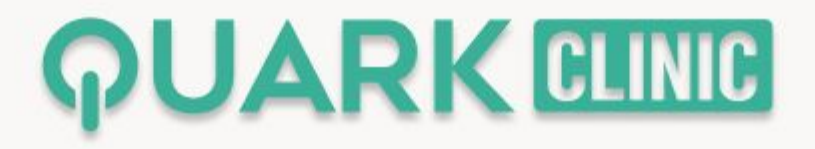

**Agora é possível** visualizar a data de nascimento do paciente **e o**  número da carteirinha do convênio **que foi cadastrado no relatório de agendamento e atendimento**

### **Veja como:**

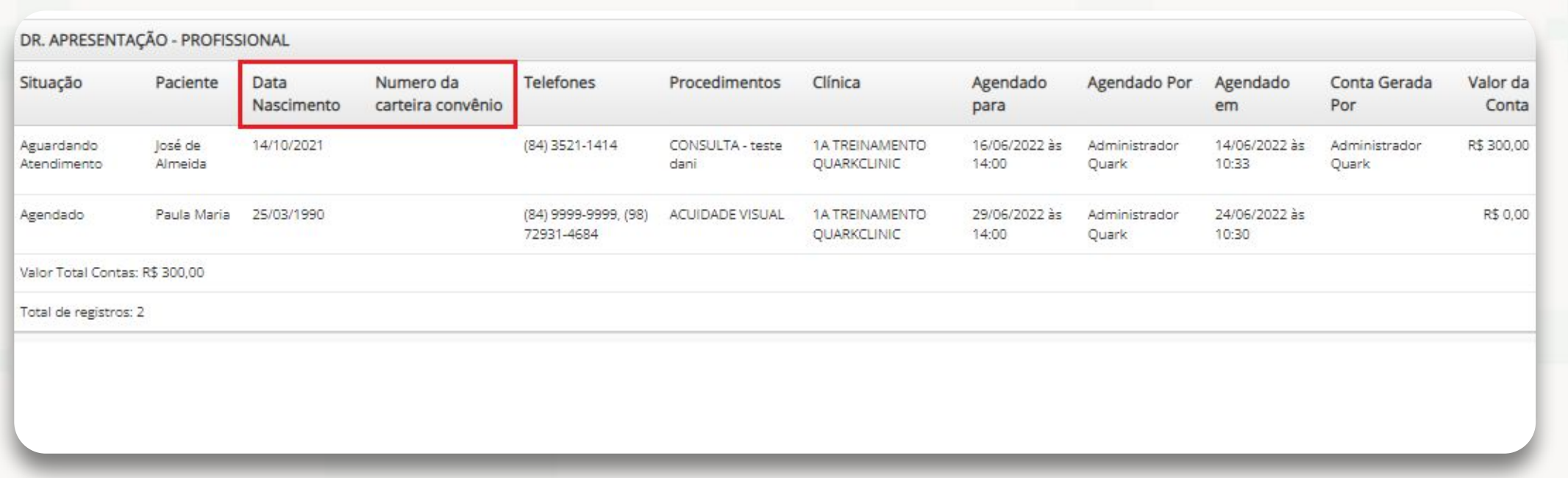

**No Monolito, acesse o menu Relatórios -> Agendamentos -> Consulta Geral de Agendamentos e Atendimentos -> Selecionar filtros e gerar relatório**

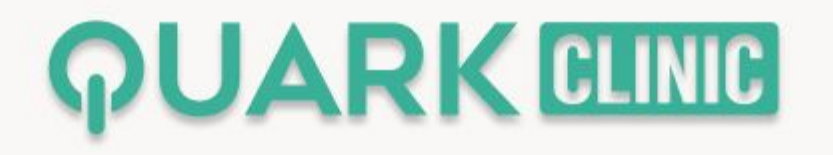

## **Agora é possível** exportar Excel de atendimentos gerados em medicina do trabalho

#### **Veja como:**

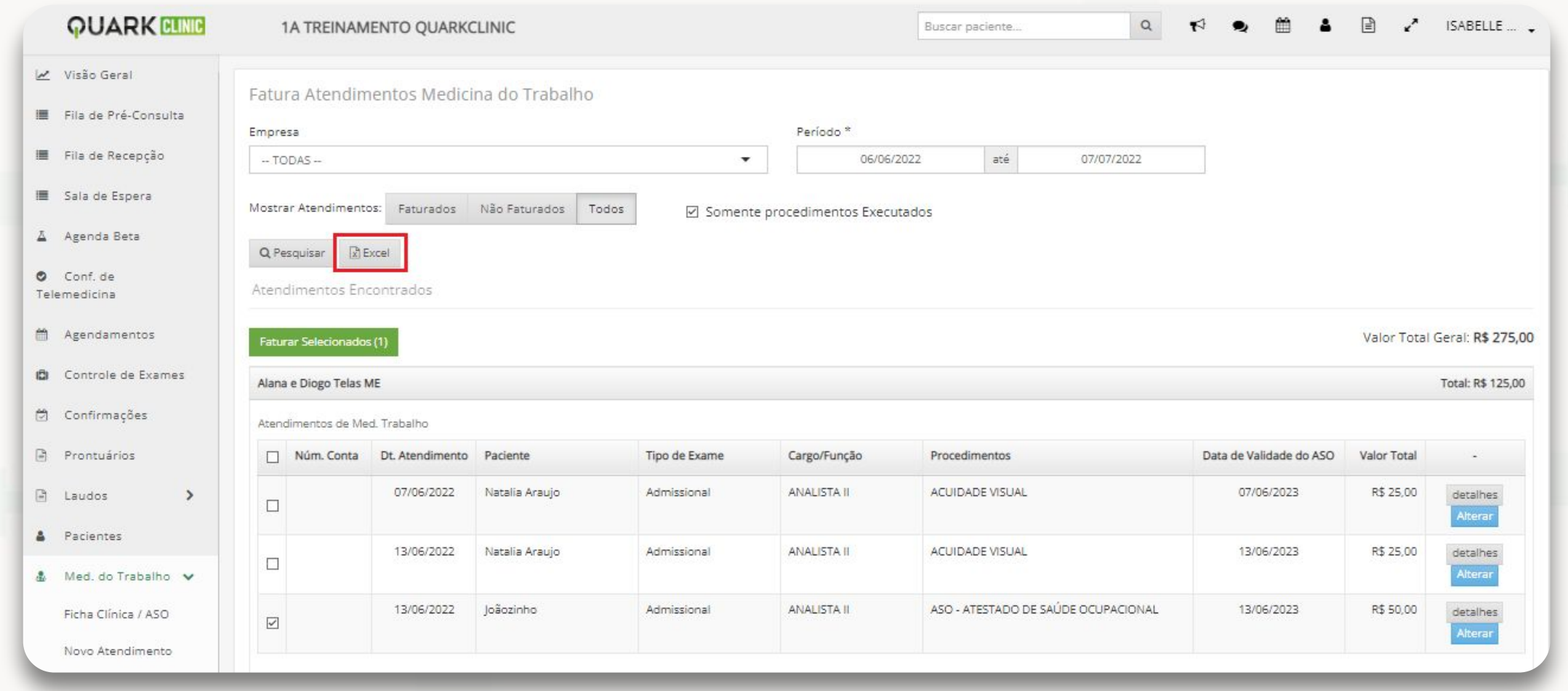

**No menu Medicina do trabalho -> Faturar**

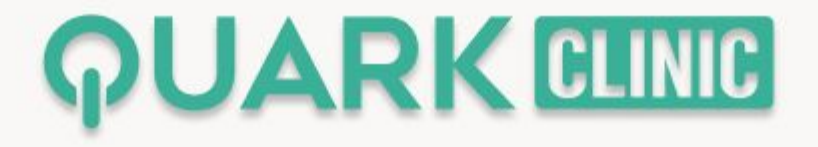

## **Agora é possível** filtrar por tipo de procedimento

## **Veja como:**

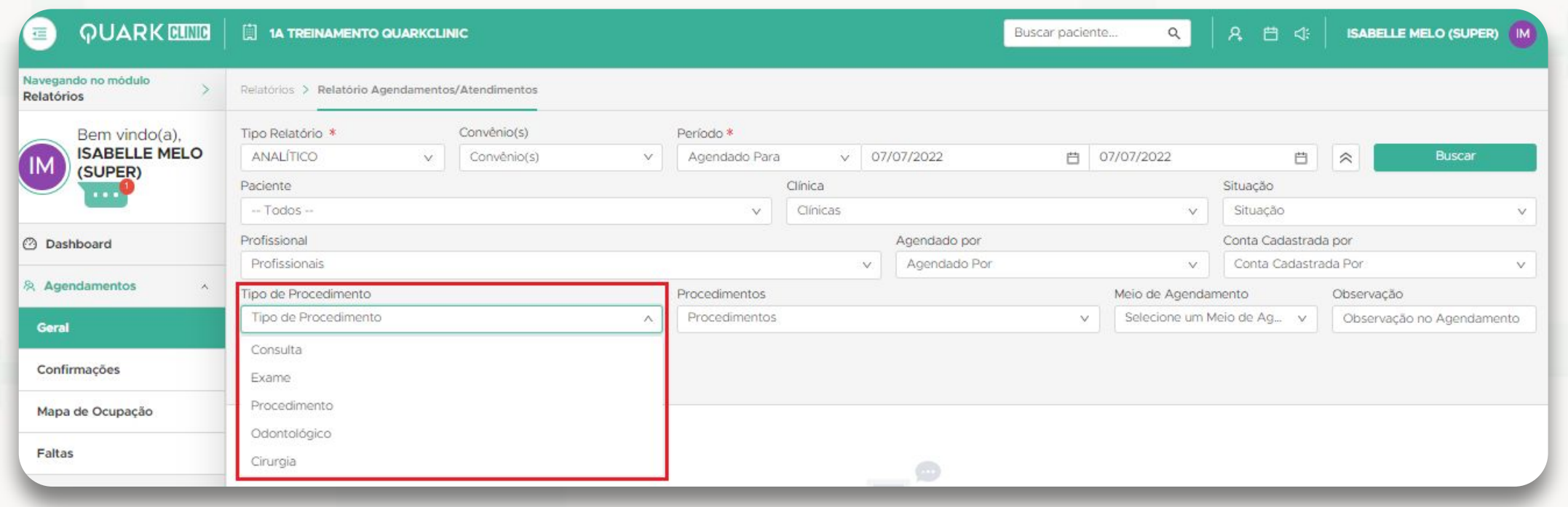

**No módulo de Relatórios -> Agendamentos -> Geral**

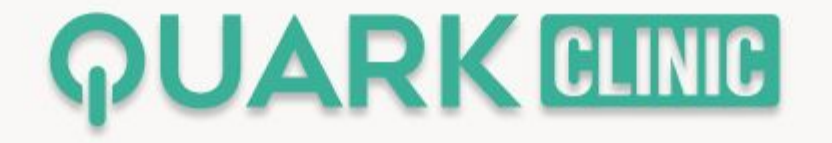

### **Agora é possível** visualizar a data de validade do ASO

#### **Veja como:**

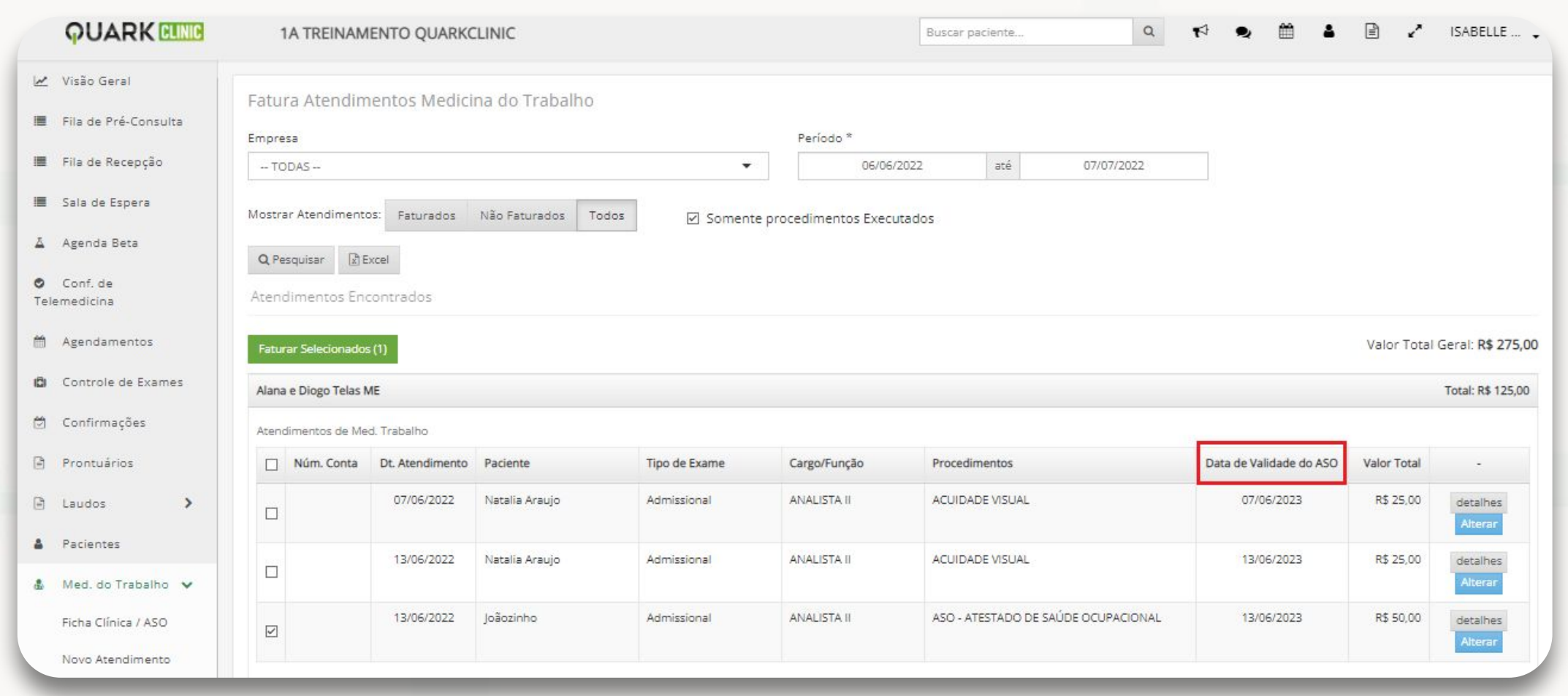

**No menu Medicina de Trabalho -> Faturar**

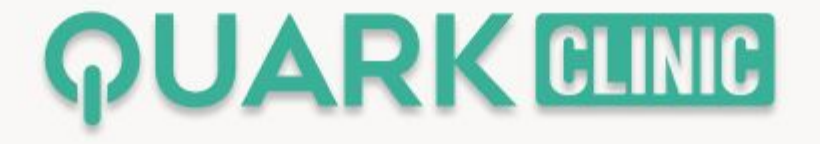

## **Agora é possível** visualizar mais informações dos responsáveis no cadastro do paciente

### **Veja como:**

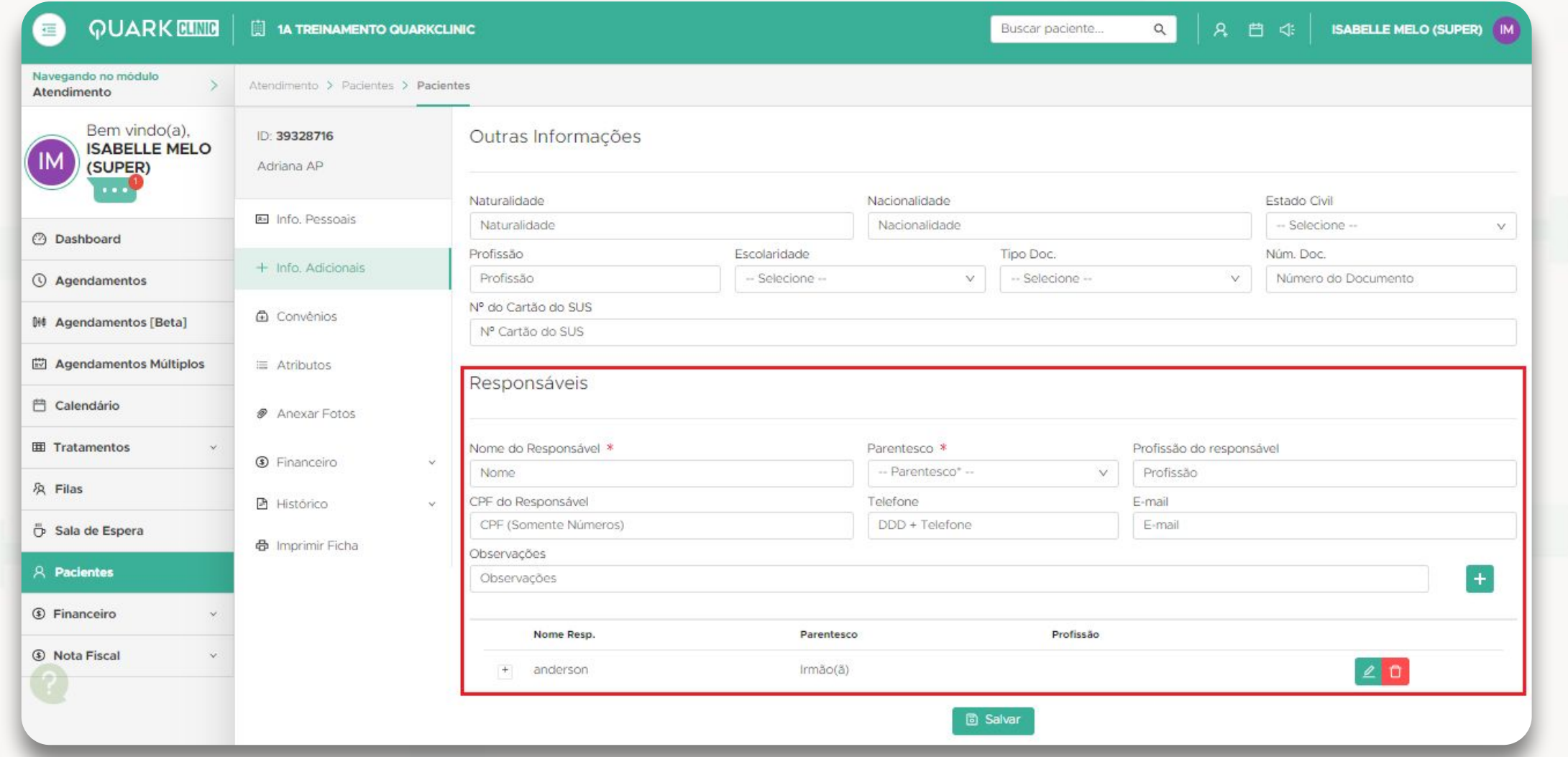

**No módulo de Atendimento -> Buscar paciente -> Selecionar paciente -> Informações adicionais**

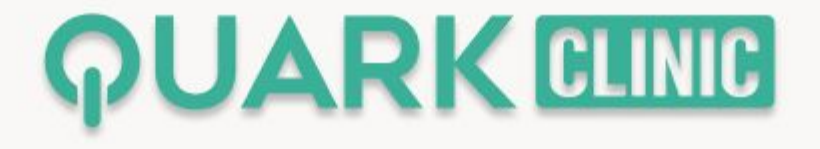

## **Agora é possível** buscar pelo profissional de saúde no agendamento online

**Veja como:**

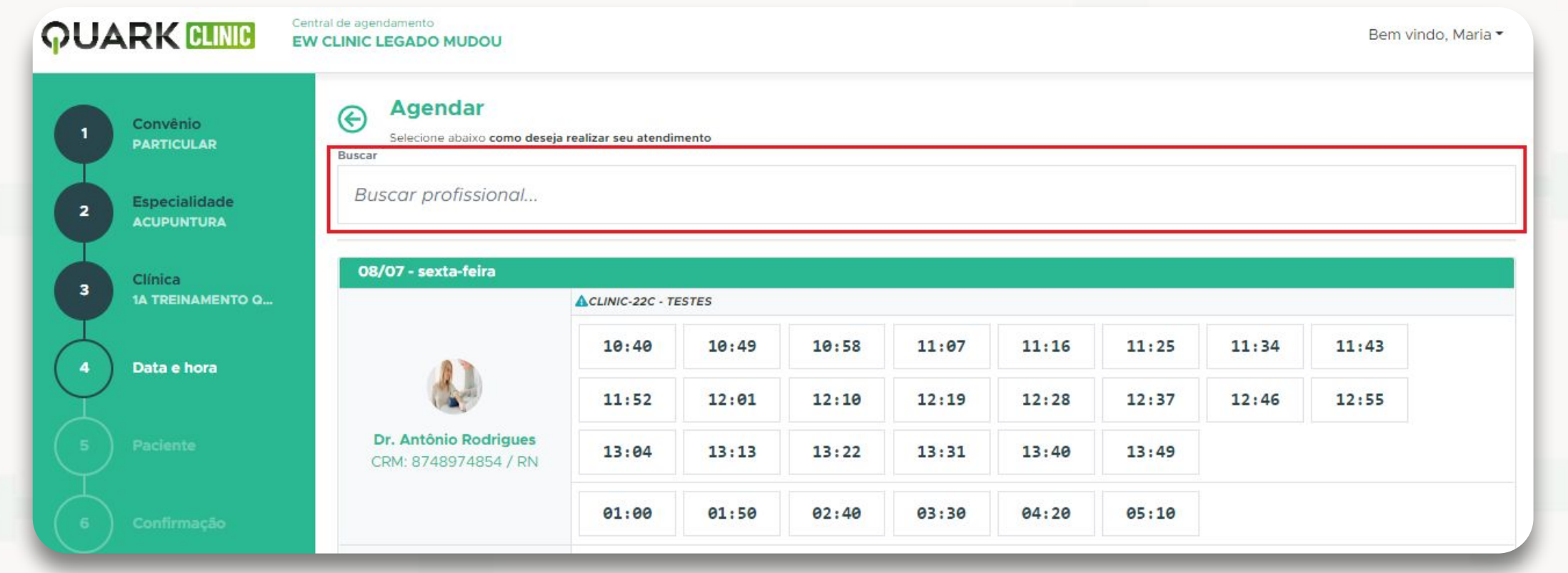

**No Agendamento online, acesse Consulta presencial -> Realizar cadastro/login no sistema -> Convênio -> Especialidade -> Selecionar clínica -> Selecionar horário disponível para o profissional desejado**

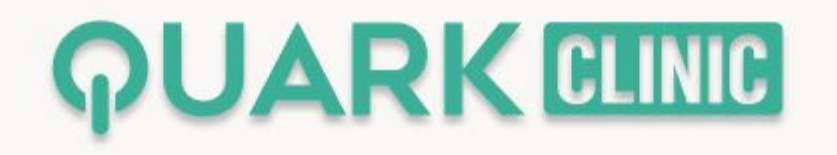

## **Agora é possível** adicionar a data do agendamento na ficha de atendimento

**Veja como:**

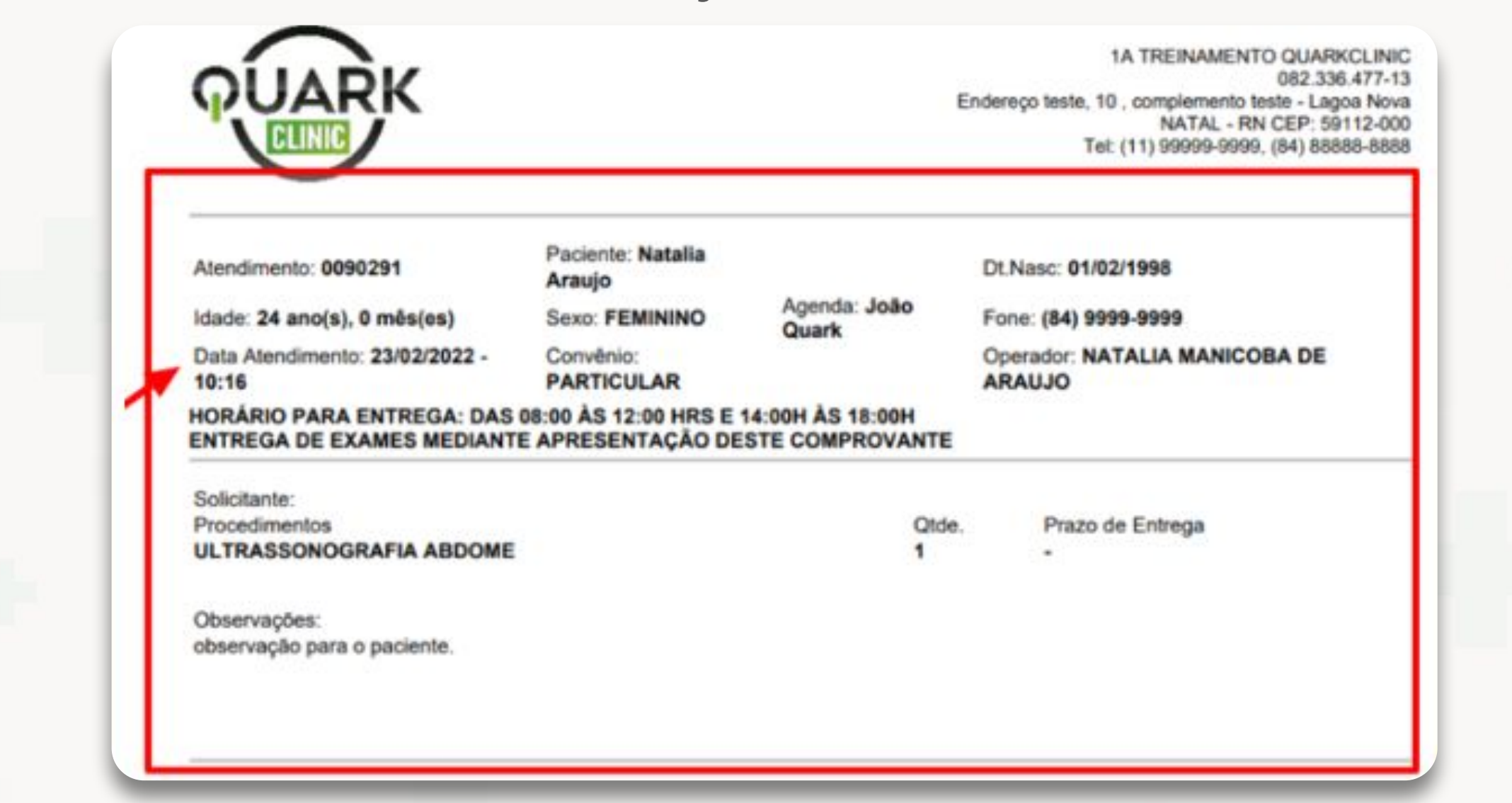

**No NG, acesse o módulo de Agendamento -> Criar marcação -> Gerar uma mudança de status -> Gerar ficha de atendimento**

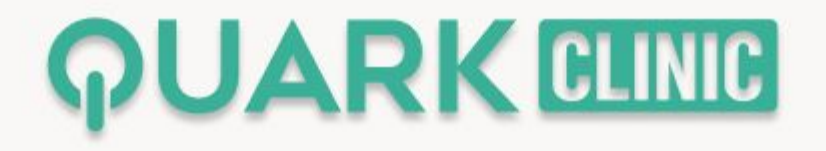

## **Agora é possível** incluir o CPF no impresso da ficha de atendimento

**Veja como:**

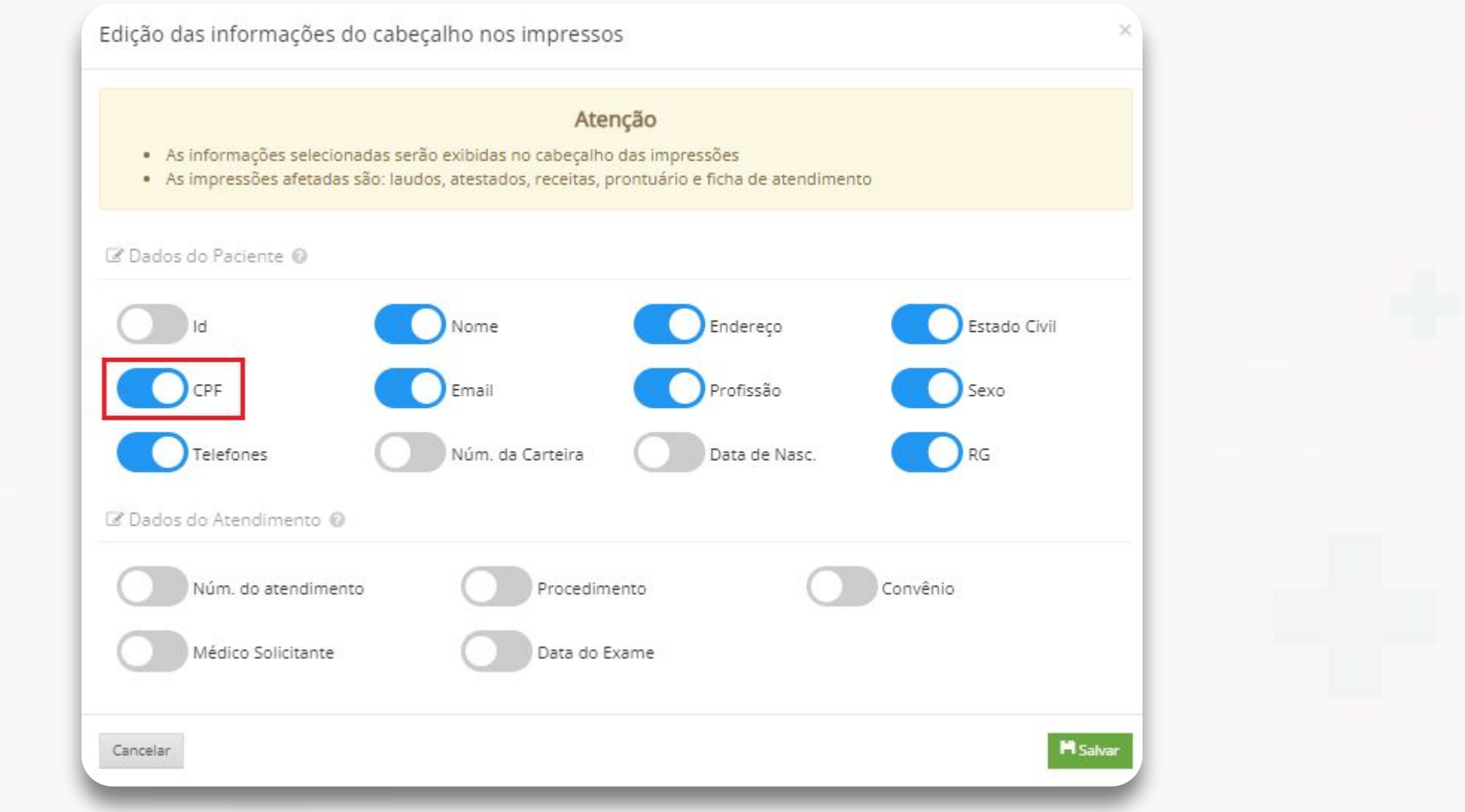

**No Monolito, acesse o menu de Configurações -> Prontuário e Atendimento -> Impressos -> Dados do impresso**

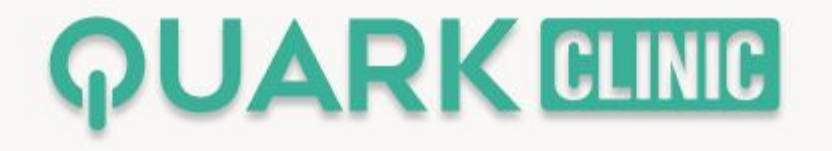

## **Agora é possível** realizar consultas pelas confirmações**, além de que seja permitido** selecionar mais de um tipo de confirmação para fazer a consulta

## **Veja como:**

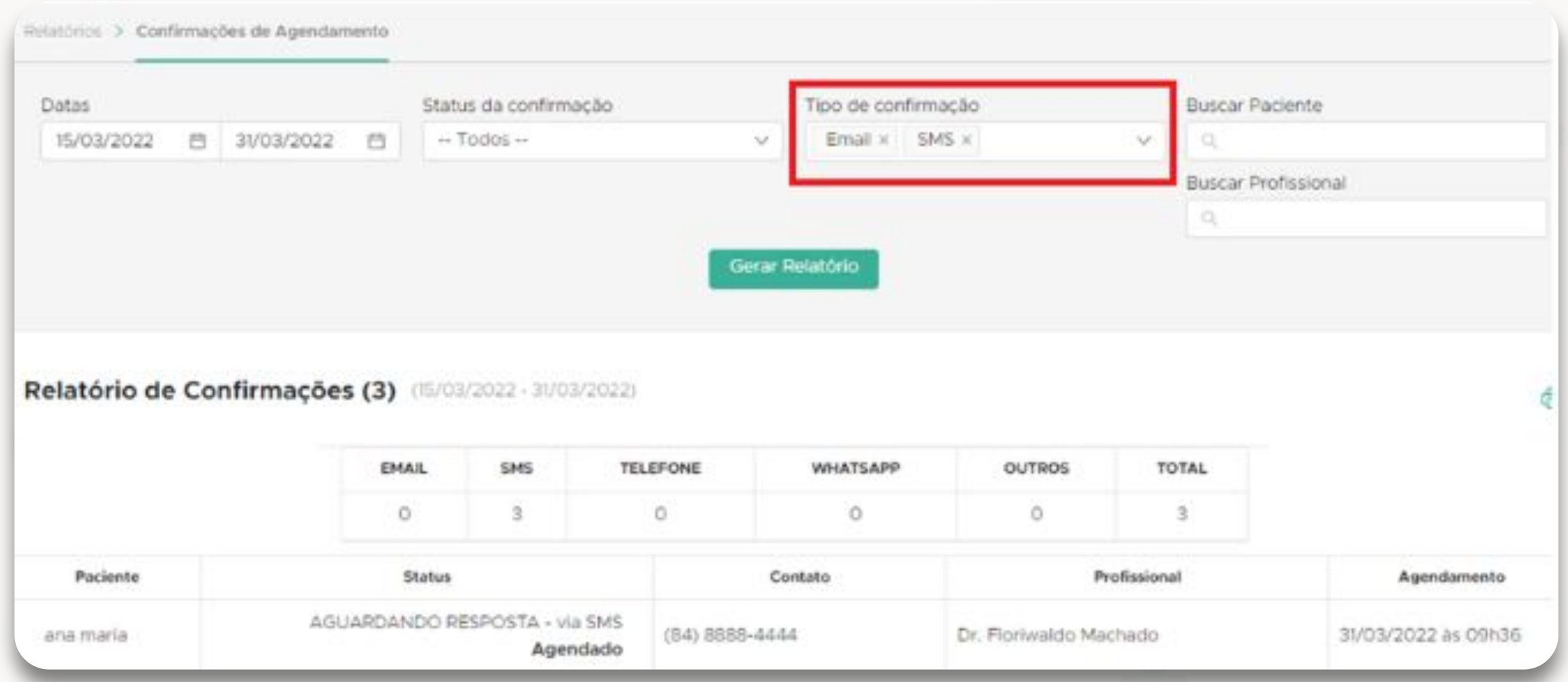

**No NG, acessar o módulo de Relatórios -> Agendamentos -> Confirmações**

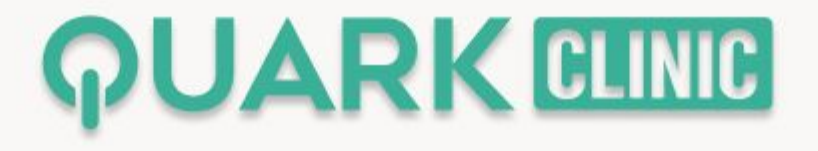

## **Agora é possível** incluir o CNPJ na opção de Outros Documentos no cadastro de paciente

**Veja como:**

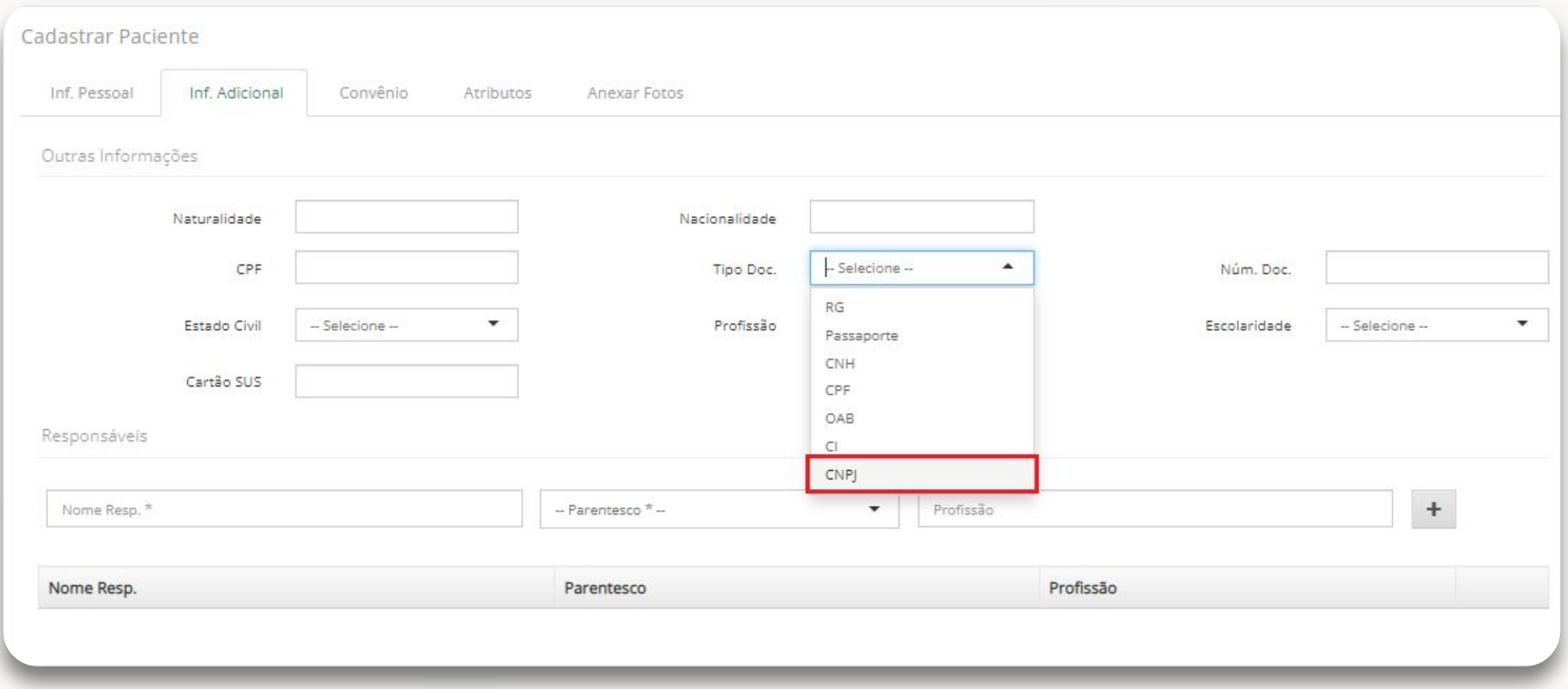

**No Monolito, acesse o módulo de Pacientes -> Cadastrar -> Informações Adicionais -> Outros Documentos**

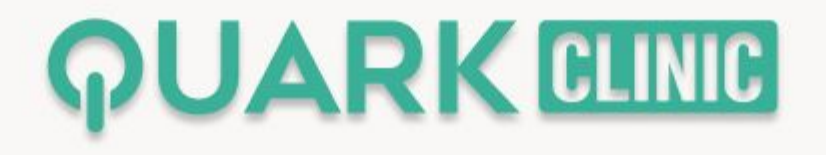

## **Agora é possível** inserir no cabeçalho a opção RG

#### **Veja como:**

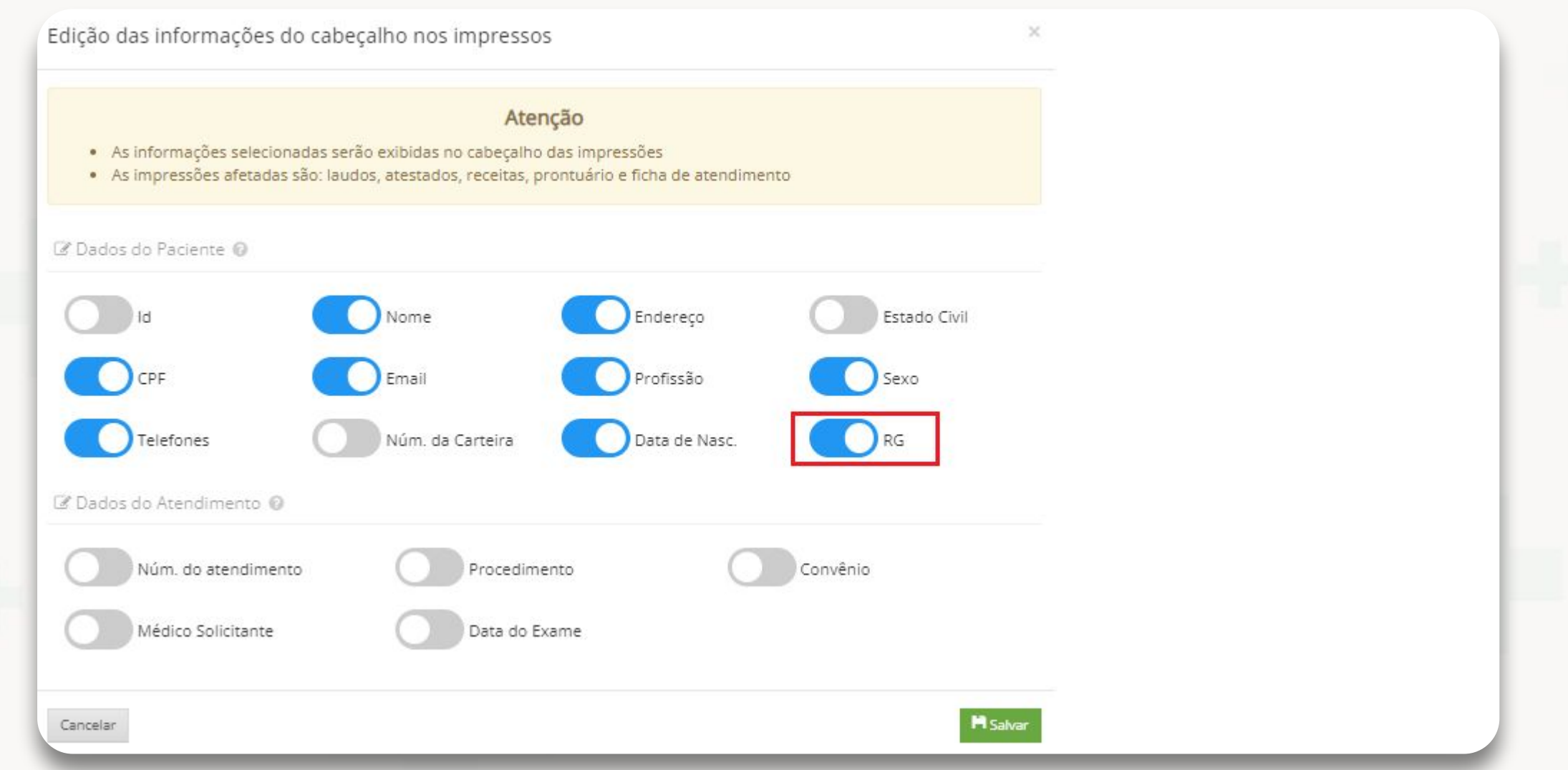

**No Monolito/Profissional de saúde -> Prontuário e Atendimento -> Impressos**

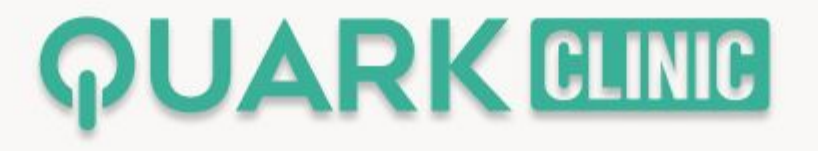

### **Agora é possível** adicionar quantitativos na tela de agendamentos do dia

**Veja como:**

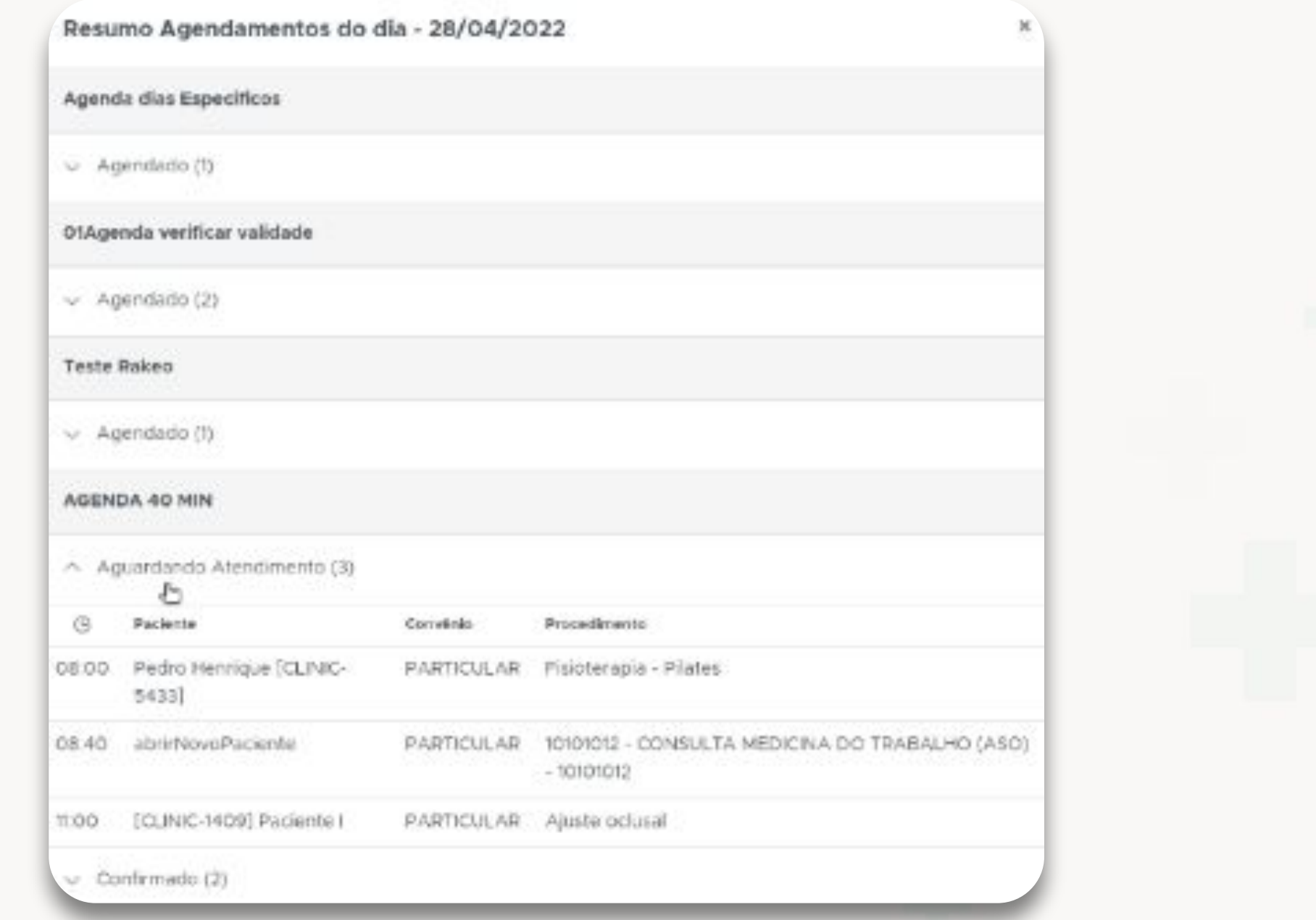

**No Profissional de saúde, acesse Fila de Espera -> Agendamentos**

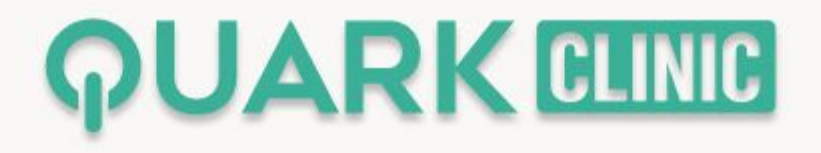

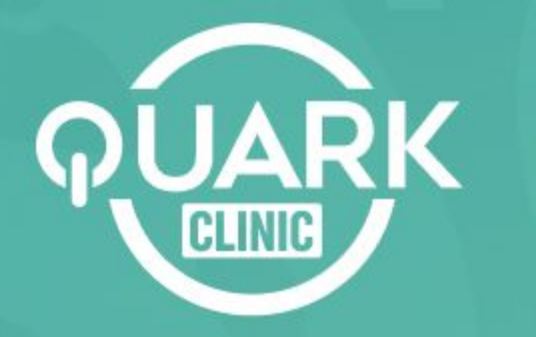

Otimize processos e reduza custos, possibilitando uma gestão moderna, flexível e integrada.

# Obrigado!)

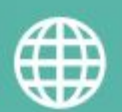

**quarkclinic.com.br**

**F** QuarkClinic **and Quarkclinic** 

**quarkclinic quarkclinic**